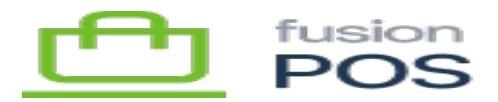

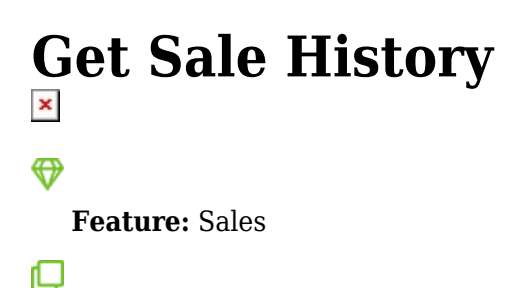

**Editions:** Cloud, Corporate

The sales endpoint can be queried to retrieve a history of sale transactions made through the Fusion Register and Fusion POS.

Unless otherwise noted, results obtained through this endpoint are ordered by transaction ID (id).

The endpoint requires ViewSales permissions to access.

#### **Examples**

#### **Data Sync**

The endpoint supports data synchronization using since and until parameters. See [Since & Until](https://docs.fusionrms.com/api/since-until.html) [parameters](https://docs.fusionrms.com/api/since-until.html) for more information. Results obtained through the since parameter are sorted by modification date.

Contact Fusion Support if you are writing an integration to post Fusion sales data to an ERP or accounting system. There may be some additional items to consider for optimizing how your integration can handle record modifications and updating posting status.

#### **List Sales for Customer**

Return a list of sales by customer:

```
query MyQuery {
   sale(customerId: "03945153273576554615") {
     hasMoreResults
```
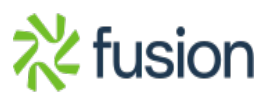

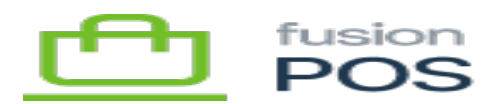

```
 results {
\overline{\mathbf{x}} id
          registerCode
          tranNo
          customerId
       }
    }
}
```
The hasMoreResults value indicates whether more results are available, which you set the skip and first parameters to get the next page of data. This example would get the next page of data, assuming a page size of 20 rows:

```
query MyQuery {
   sale(
     customerId: "03945153273576554615",
     skip: 20,
     first: 20
   ) {
     hasMoreResults
     results {
       id
       registerCode
       tranNo
       customerId
     }
   }
}
```
## **List Sales by Date Range**

Return a list of sales for a specific date:

```
query MyQuery {
   sale(fromDate: "2020-08-01", toDate: "2020-09-01") {
     hasMoreResults
     results {
       id
       registerCode
       tranNo
       customerId
       saleDate
```
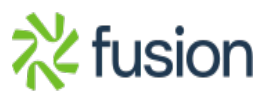

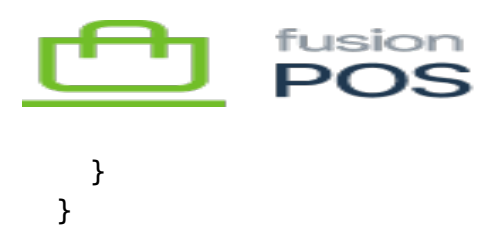

Note:

 $\boldsymbol{\times}$ 

- fromDate is inclusive, and toDate is exclusive this query will return transactions for all of August 2020.
- Results are sorted by transaction ID.
- Sales transactions from the Fusion Register are entered with just the date component, as a local date. POS will report dates as UTC. For this reason, you may see a time zone offset in your date results.

## **Get Sale by ID**

Return a sale by its transaction ID, with most of the possible fields specified in the query:

```
query AllCustomers {
   sale(id: "3945153273576554499") {
     results {
       id
       warehouseCode
        registerCode
       tranNo
       type
       saleDate
       channelCode
       clerkCode
       postStatus
       extDocType
       extDocNo
       subTotal
       tax
       taxExempt
       customerId
       customer {
          firstName
          lastName
          contactPhone {
            display
          }
          email
```
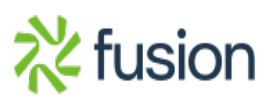

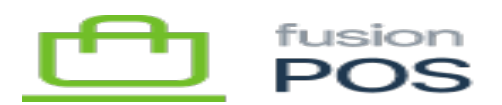

```
 classCode
\begin{array}{ccc} \mathbf{x} & & \mathbf{y} \\ & & \mathbf{y} \end{array} depositTotal
         deposits {
            amount
            order {
              id
            }
         }
         discountTotal
         discounts {
            name
            flatAmount
            percentAmount
         }
         lineItems {
            lineNumber
            sku
            name
            quantity
            uom
            unitPrice
            extPrice
            isRefund
            shipViaCode
           unitCost
           warehouseCode
            itemDiscountAllocated
            saleDiscountAllocated
            discounts {
              name
              flatAmount
              percentAmount
            }
            attributes {
              comment
              serialLotNo
            }
            tax {
              scheduleCode
```
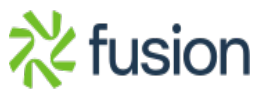

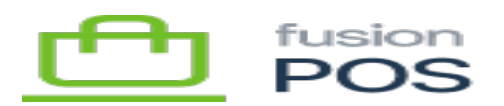

```
 itemCode
\begin{array}{ccc} \hline \mathbf{x} & \mathbf{a} \\ \hline \end{array} amount
            }
            commissions {
               salespersonCode
               rate
            }
         }
         shipments {
            customerName
            phone {
               display
            }
            attention
            address {
               addressLine1
               addressLine2
               addressLine3
               city
               stateCode
               state
               countryCode
               country
               zip
            }
         }
         payments {
            payTypeCode
            tenderAmount
            changeTypeCode
            changeAmount
         }
      }
   }
```
}

This example shows how a rich set of nested information can be returned in the query results. In particular, note how customer and deposits/order refer to other entities outside the transaction.

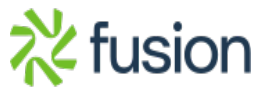

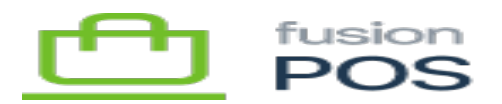

# **Other**

The above examples are not an exhaustive list of the types of queries that can be performed against this endpoint. Additional parameters are available in the online documentation (accessed through the *GraphiQL* tool built into POS).

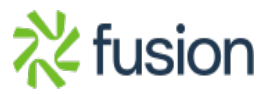